## Report Pasti

### **Descrizione**

Accedendo come amministratore, nel menù a sinistra, sotto "**Bambini**" è visibile un link denominato "Pasti".

In questa pagina c'è il riepilogo per Bambino e per mese del numero di pasti registrati dalle educatrici.

Naturalmente se le educatrici non dovessero utilizzare questa funzione la pagina sarà bianca.

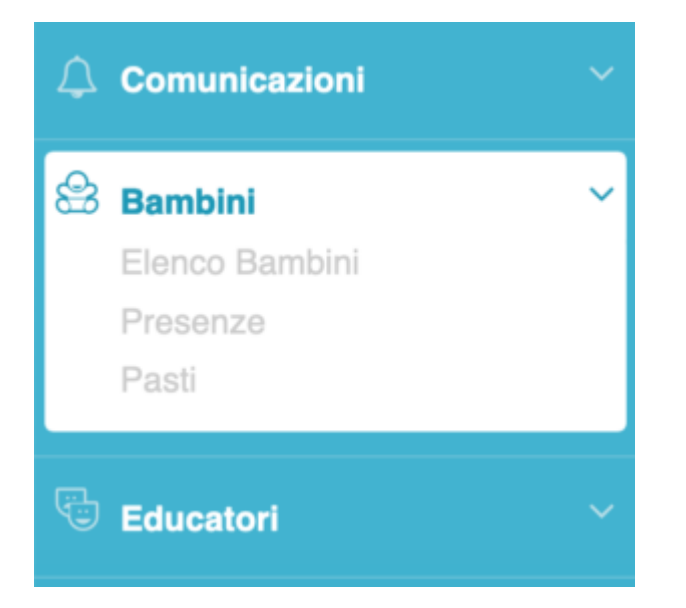

La pagina si presenta in questo modo:

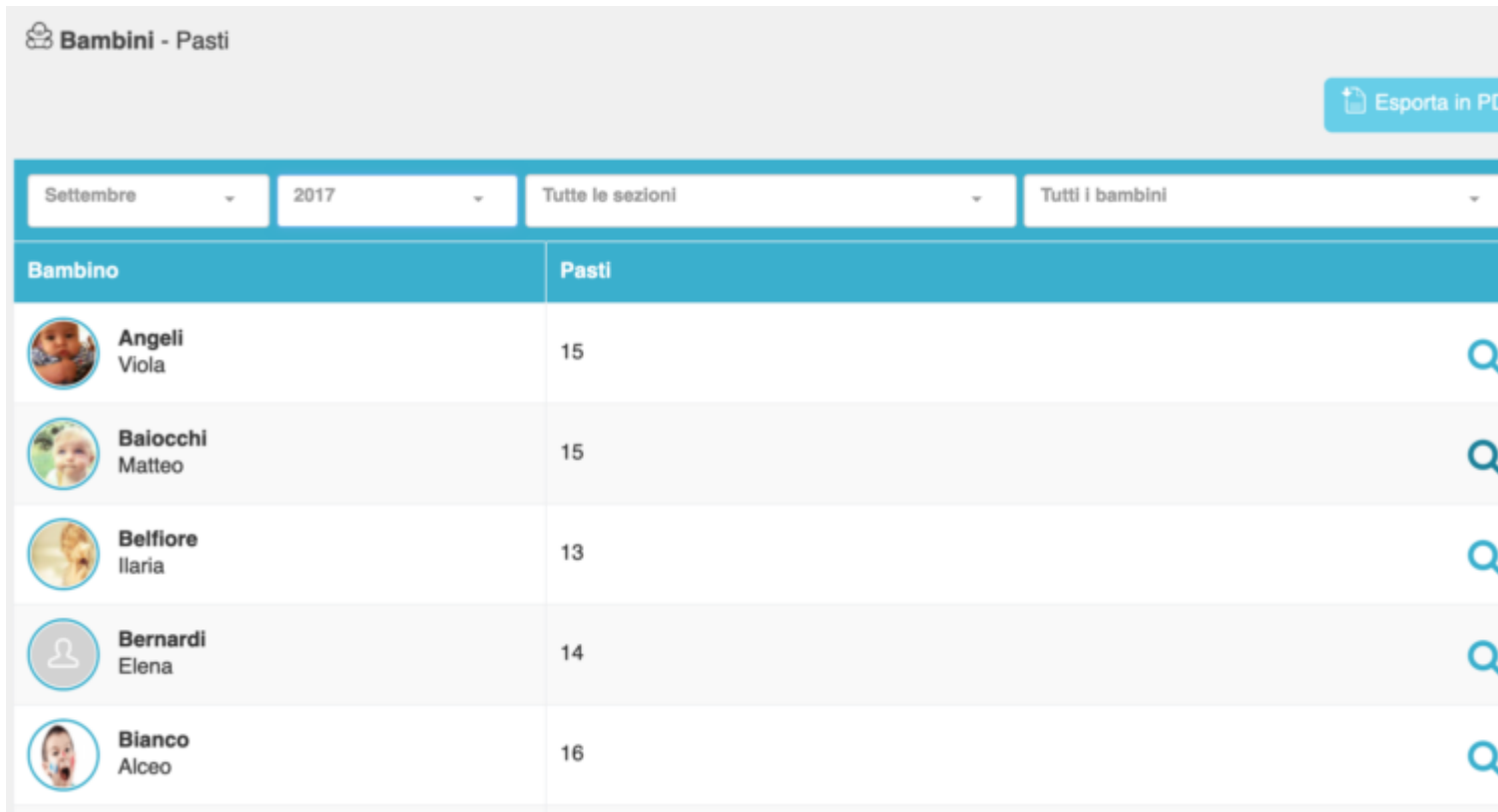

L'elenco dei bambini è ordinato per cognome, accanto ad ogni bambino trovate il numero dei pasti totale del mese selezionato nella barra celeste in alto.

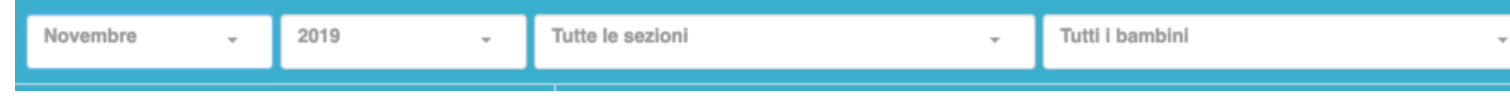

In questo spazio avete a disposizione una serie di filtri:

- Mese
- Anno
- Sezione
- Bambino

Agite sui filtri per individuare più agevolmente le informazioni necessarie.

Cliccando sul numero dei pasti accanto ad ogni bambino potrete accedere al dettaglio. Ovvero alla lista dei giorni con accanto il nome dell'educatrice che ha registrato quel pasto.

Per richiudere cliccate sulla X a destra.

## **15 Pasti**

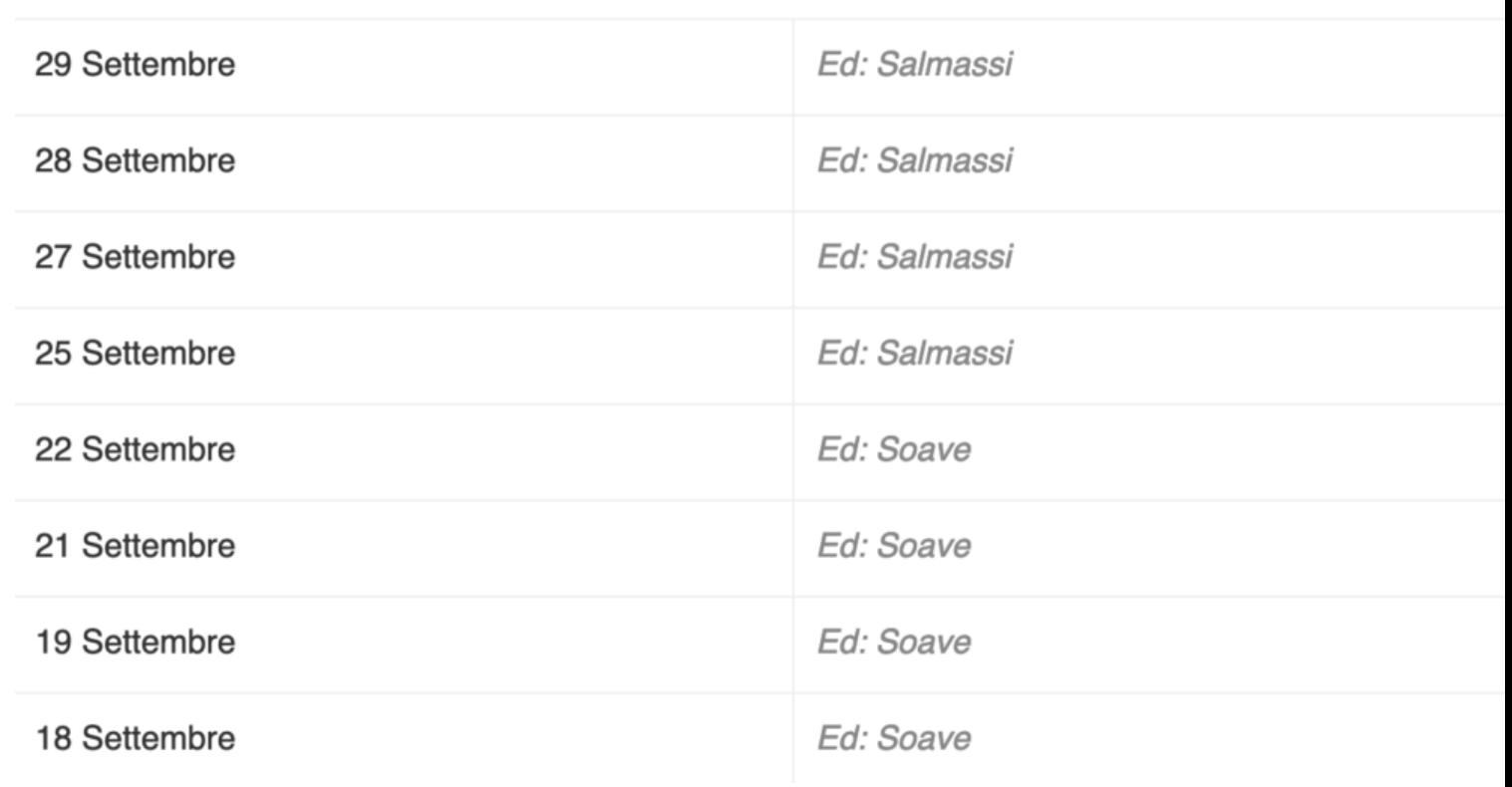

In alto adestra trovate un tasto celeste "Esporta in PDF". Con questa funzione potete creare un pdf con gli stessi dati. Al click si aprirà una modale che vi permetterà di selezionare: Mese, Sezione e Anno.

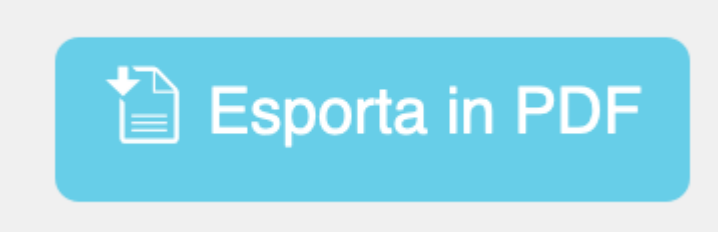

## Esporta PDF Pasti

#### Seleziona i parametri ed esporta il dettaglio mensile delle pasti.

Seleziona la sezione

Dicembre

2019

 $\overline{\phantom{a}}$ 

\* In assenza della selezione dei parametri verranno automaticamente esportati i dati su tutti i bambini.

Esporta ora

Ecco come verrà il PDF

# c easynido

Settembre 2017

Coccinelle

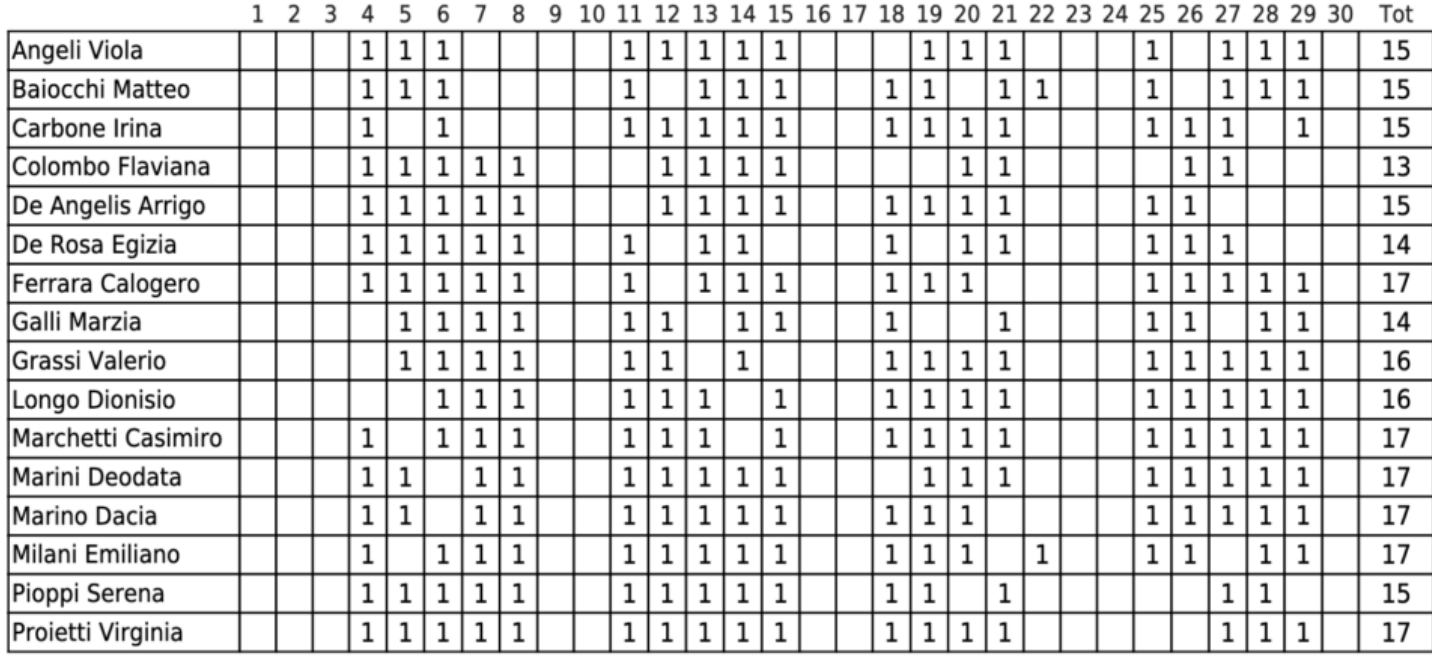